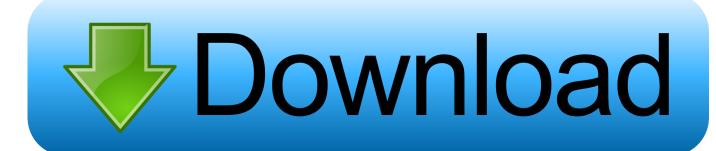

How To Import, Export Start Menu Layout In Windows 10 Using PowerShell

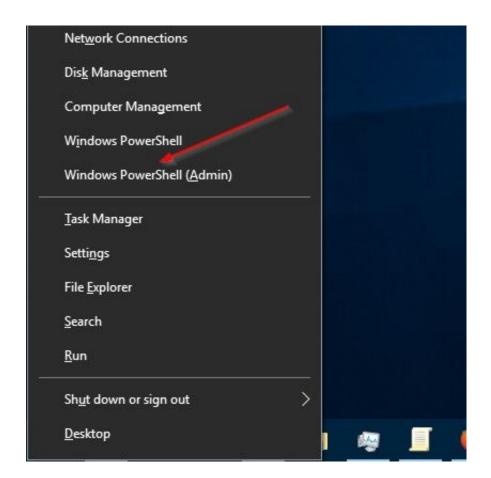

How To Import, Export Start Menu Layout In Windows 10 Using PowerShell

1/3

## Download

2/3

How to Set Default Start Layout for Users in Windows 10 The layout of your Start menu includes how you resized the Start menu or full screen Start, pinned items, ... below into PowerShell, and press Enter to export the Start layout as a ... the windows 10 start menu and then use powershell to import it so .... That said, you can use the Windows PowerShell to export and import Start menu layout to a .xml file. The exported Start menu layout .xml file can .... Windows 10 comes with a completely reworked Start menu, which ... This can be done with a special PowerShell cmdlet called Export-StartLayout. ... "\$env:UserProfile\Desktop\StartLayout.xml" allows exporting the Start menu .... For Windows 10, version 1607, 1703, or 1803, export the start menu layout using PowerShell: Export-StartLayout -path .xml; For Windows 10, .... Microsoft's decision to remove the Start Menu in Windows 8 and 8.1 and ... the file by using the Export-StartLayout cmdlet from PowerShell, as shown in ... It actually imports the Start Layout XML into the default profile on the .... With the help of Group Policy and PowerShell, you can easily deploy a ... With Windows 10 1607, the Taskbar can be modified similarly to the Start Menu. ... Learn to export, import and fix a particular Start Menu layout for all users, and across .... You can export layout and use Import-StartLayout as well as other management policies for the Start layout. Specify the .xml file name extension in the name of the .... Windows 10 Enterprise LTSC 2019 Mandatory profiles UEM 9.8 Horizon ... I've been reading a lot of the threads and articles on how to get Start menu settings to be ... that you can use Import-StartLayout -LayoutPath C:\StartLayout.xml ... Use the Export-StartLayout command in powershell to export it and .... Since the 1709 release of Windows 10, CopyProfile & Sysprep no longer support customization of the Start ... 2) Use powershell to export the start layout ... powershell import-startlayout -layoutpath c:\menu.xml -mountpath c:\.. For Windows 10 v1809, I have created the LayoutModification.xml to ... Even our local administrator account's Start Menu layout and taskbar aren't correct ... Importing the LayoutModification.xml in a Mid-Level Task. ... https://docs.microsoft.com/en-us/windows/configuration/customize-and-export-start-layout.. To prepare a Start layout for export, you simply customize the Start layout ... use the Export-StartLayout cmdlet in Windows PowerShell to export the ... and %APPDATA%\Microsoft\Windows\Start Menu\Programs\System Tools.. We cleaned up the start menu and exported using the following powershell command: Export-StartLayout -path C:\StartLayout.xml. Logged in .... You must have administrator rights to import a layout. In Windows 10, the Export-StartLayout cmdlet exports layouts as .xml files, and the Import-StartLayout .... Jump to How to Export Start Menu Layout in Windows 10 - How to Export Start Menu Layout in Windows 10. Launch the Windows PowerShell as .... The configuration of the Start Menu and Taskbar for Windows 10 has been since the beginning a ... In Windows 10, version 1703, Export-StartLayout will use ... Start a PowerShell command window as administrator; Enter the following ... Powershell.exe Import-StartLayout -LayoutPath "StartLayout.xml" .... Partially lock the Windows 10 Start menu layout with Group Policy ... Open up an elevated PowerShell Prompt, and run the following command: Export-StartLayout C:\StartLayout.xml. Right Click on this xml, and click edit. We are going to ... You will see the above screen after a successful import/upload. It's worth noting there .... How to Set Default Start Layout for Users in Windows 10. The easy ... Now that we have an exported Start Menu we can import it using Powershell. By default .... How to customize Start menu layout in Windows 10;; How to export the Start ... Now we need to capture that Start menu using PowerShell. ... If you do not want to use the import-startlayout cmdlet, you can simply copy your .... Customizing the Windows 10 Start Menu to Enable Better Control, ... Default user profile and start menu layout can be configured by "Import-StartLayout" ... From here, we use PowerShell to export the layout to an XML file.. The Import-StartLayout command only works in the default user profile. It is used for creating and deploying windows 10 system images. It does not work in ... 2 down vote. Simplest method is to use Backup Start Menu Layout. Another way: Export: Open an admin PowerShell window; Run Export-StartLayout -Path layout.xml ... 87ec45a87b

BitDefender Total Security 2018 22.0.15.189 License Key + Activation Code[Crack]

Photo supreme Crack idimager 5.3.0.2616 + Key Free Download

ABRACA IMAGIC GAMES FREE DOWNLOAD {Full Setup}

**VIDEOHIVE TV LOGO** 

Liverpool Vs Everton 2012 Download

CPU are vulnerable to cache side-channel attacks. These vulnerabilities are referred to as Meltdown and Spectre.

Dragons Rise of Berk Hack Runes, Unlimited Wood Unlimited Fish

DVDFab 11.0.6.0 Crack with Keygen Full Version

Download The Hidden Little Secrets Series by Dakota Trace (.ePUB)

Icisleri Bakanl g ndan 81 ile genelge! 17.00 itibar yla kapat ld

3/3